#### **Table of Contents**

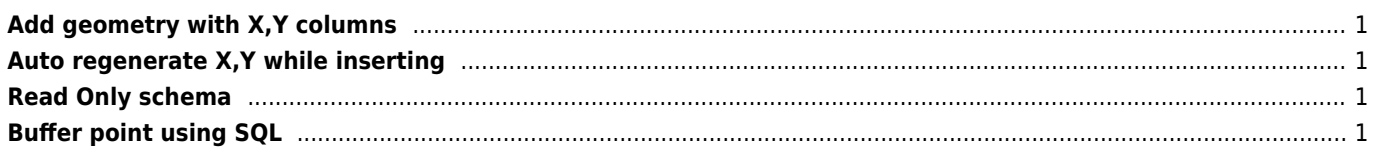

#### <span id="page-1-0"></span>**Add geometry with X,Y columns**

ALTER TABLE your table ADD COLUMN geom geometry(Point, 4326); UPDATE your table SET geom = ST SetSRID(ST MakePoint(longitude, latitude), 4326);

## <span id="page-1-1"></span>**Auto regenerate X,Y while inserting**

PostgreSQL 12+

```
ALTER TABLE test ADD COLUMN geom geometry(Point,5514) GENERATED ALWAYS AS
(ST_SetSRID(ST_MakePoint(jtsk_x, jtsk_y), 5514)) STORED
```
CREATE TABLE table( ...

```
geom geometry(Point,4326) GENERATED ALWAYS AS (ST SetSRID(ST MakePoint(longitude,
latitude), 4326)) STORED
);
```
## <span id="page-1-2"></span>**Read Only schema**

```
GRANT SELECT ON ALL TABLES IN SCHEMA public TO username;
ALTER DEFAULT PRIVILEGES IN SCHEMA public GRANT SELECT ON TABLES TO username;
```
# <span id="page-1-3"></span>**Buffer point using SQL**

1000 meters - keep SJTSK in meters then convert it to WGS84

SELECT id,ST\_Transform(ST\_Buffer(ST\_Transform(shape,5514),1000),4326) FROM table

From: <https://wiki.janforman.com/> - **wiki.janforman.com**

Permanent link: **<https://wiki.janforman.com/gis:postgis>**

Last update: **2022/05/06 11:50**

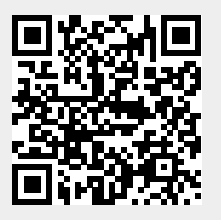